# <span id="page-0-0"></span>Parallel Computing Notes Topic: Notes on Hybrid MPI  $+$  GPU Programming

#### Mary Thomas

Department of Computer Science Computational Science Research Center (CSRC) San Diego State University (SDSU)

Last Update: 11/01/17

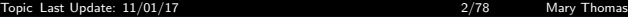

#### Table of Contents

#### <sup>1</sup> [Hybrid MPI + GPU Programming: GPU Overview](#page-4-0) **[GPU/CUDA Job Execution](#page-4-0) [GPU/CUDA Env on tuckoo](#page-4-0) [GPU/CUDA Env on local host: OS X](#page-6-0) [GPU/CUDA Env on Student Cluster](#page-8-0)** [Running CUDA Code on tuckoo](#page-15-0) <sup>2</sup> [CUDA Overview](#page-22-0) **o** [CUDA Kernel Basics](#page-28-0) **• [Passing Parameters](#page-35-0) [CUDA Block Parallelism](#page-38-0) • [Block Parallelism](#page-39-0)** <sup>4</sup> [CUDA: Dynamic Variable Assignments](#page-45-0) <sup>5</sup> [CUDA Thread Parallelism \(S&K, Ch5\)](#page-59-0) <sup>6</sup> [Hybrid MPI + GPU Programming: Simple Example](#page-74-0)

# Reading List for GPU/CUDA

Reading: CUDA API: Sanders & Kandrot

- Intro to CUDA, Ch3
- Block Parallelism, Ch 4
- Thread Parallelism, Ch 5
- **a** Tutorials
	- CUDA Tutorial:

<https://developer.nvidia.com/cuda-training#1>

 $\alpha$  CUDA API $\cdot$ 

<http://docs.nvidia.com/cuda/cuda-runtime-api/index.html>

 $\alpha$  CUDA SDK:

<https://developer.nvidia.com/gpu-computing-sdk>

- CUDA example files on tuckoo in /COMP605/cuda
- **a** GPU Architectures:
	- **B** References: NVIDIA online documents
	- and lecture notes by S. Weiss [http://www.compsci.hunter.cuny.edu/~sweiss/course\\_materials/csci360/lecture\\_notes/gpus.pdf](http://www.compsci.hunter.cuny.edu/~sweiss/course_materials/csci360/lecture_notes/gpus.pdf)
- Matrix Multiplication with CUDA A basic introduction to the CUDA programming model. Robert Hochberg, August 11, 2012
- K. Fatahalian, J. Sugerman, and P. Hanrahan, "Understanding the Efficiency of GPU Algorithms for Matrix-Matrix Multiplication," Graphics Hardware (2004)
- [http://www.hpcwire.com/hpcwire/2008-10-08/compilers\\_](http://www.hpcwire.com/hpcwire/2008-10-08/compilers_and_more_programming_gpus_today.html) [and\\_more\\_programming\\_gpus\\_today.html](http://www.hpcwire.com/hpcwire/2008-10-08/compilers_and_more_programming_gpus_today.html)
- [http://www.hpcwire.com/hpcwire/2008-10-30/compilers\\_](http://www.hpcwire.com/hpcwire/2008-10-30/compilers_and_more_optimizing_gpu_kernels.html) [and\\_more\\_optimizing\\_gpu\\_kernels.html](http://www.hpcwire.com/hpcwire/2008-10-30/compilers_and_more_optimizing_gpu_kernels.html)
- [http://www.admin-magazine.com/HPC/Articles/](http://www.admin-magazine.com/HPC/Articles/Parallel-Programming-with-OpenMP) [Parallel-Programming-with-OpenMP](http://www.admin-magazine.com/HPC/Articles/Parallel-Programming-with-OpenMP)
- [http://people.math.umass.edu/~johnston/PHI\\_WG\\_2014/](http://people.math.umass.edu/~johnston/PHI_WG_2014/OpenMPSlides_tamu_sc.pdf) [OpenMPSlides\\_tamu\\_sc.pdf](http://people.math.umass.edu/~johnston/PHI_WG_2014/OpenMPSlides_tamu_sc.pdf)

<span id="page-4-0"></span>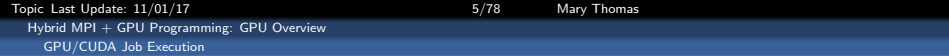

# GPU/CUDA Env on tuckoo

<span id="page-5-0"></span>[Topic Last Update: 11/01/17 6/78 Mary Thomas](#page-0-0) [Hybrid MPI + GPU Programming: GPU Overview](#page-5-0) [GPU/CUDA Job Execution](#page-5-0)

## Check whether your computer has a capable GPU

- Identify the model name of your GPU.
- On Windows, use GPU-Z found here. Note: The listed capabilities of the card may be inaccurate on multi GPU systems.
- On linux, in a console use: lspci grep VGA
- On Macintosh, Select About this Mac from the Apple menu, then click More Info. Under Hardware select Graphics/Displays.
- $\bullet$  tuckoo is not a GPU node:

```
[mthomas@tuckoo ~]$ lspci | grep VGA
[mthomas@tuckoo]$ lspci | grep VGA
02:00.0 VGA compatible controller: Matrox Electronics Systems Ltd. MGA G200e [Pilot]
     ServerEngines (SEP1) (rev 02)
```
**Check a GPU node:** 

```
[mthomas@tuckoo]$ ssh node9 "/sbin/lspci | grep VGA"
01:00.0 VGA compatible controller: NVIDIA Corp.. NV44 [GeForce 6200 LE] (rev a1)
02:00.0 VGA compatible controller: NVIDIA Corp.. GF100 [GeForce GTX 480] (rev a3)
03:00.0 VGA compatible controller: NVIDIA Corp.. GF100 [GeForce GTX 480] (rev a3)
```
# <span id="page-6-0"></span>Download CUDA SDK for OS X (Fall'12)

- CUDA SDK: https://developer.nvidia.com/gpu-computing-sdk
- **a** Instructions:

```
http://docs.nvidia.com/cuda/
```

```
cuda-getting-started-guide-for-mac-os-x/index.html
```
- Check that system has CUDA GPU system
- **MacBookPro link:**

```
http://www.geforce.com/hardware/notebook-gpus/
geforce-gt-650m
```
• Install on OS X:

```
Set ENV variables (csh):
# for CUDA
set path = (/Developer/NVIDIA/CUDA-5.0/bin $path)
set DYLD_LIBRARY_PATH = /Developer/NVIDIA/CUDA-5.0/lib
```
[Topic Last Update: 11/01/17 8/78 Mary Thomas](#page-0-0) [Hybrid MPI + GPU Programming: GPU Overview](#page-7-0) [GPU/CUDA Job Execution](#page-7-0)

### <span id="page-7-0"></span>Check for location of the compiler:

[gidget:<sup>~</sup>] mthomas% which nvcc /Developer/NVIDIA/CUDA-5.0/bin/nvcc

[gidget:"] mthomas% nvcc -V nvcc: NVIDIA (R) Cuda compiler driver Copyright (c) 2005-2012 NVIDIA Corporation Built on Fri\_Sep\_28\_16:10:16\_PDT\_2012 Cuda compilation tools, release 5.0, V0.2.1221

See if the CUDA Driver is installed correctly on OS X:

[gidget:~] mthomas% kextstat | grep -i cuda 123 0 0xffffff7f825b9000 0x2000 0x2000 com.nvidia.CUDA (1.1.0) <4 1>

<span id="page-8-0"></span>[Topic Last Update: 11/01/17 9/78 Mary Thomas](#page-0-0) [Hybrid MPI + GPU Programming: GPU Overview](#page-8-0) [GPU/CUDA Job Execution](#page-8-0)

. . .

### Check for tuckoo GPU nodes:

[mthomas@tuckoo cudatests]\$ cat /etc/motd . . . GPUs -------------------------------------------- node9 has 2 GTX 480 gpu cards (1.6GB dev ram ea.) node8 has 2 C2075 gpu cards (6GB dev ram ea.)<br>node7 has 2 C1060 gpu cards (4GB dev ram ea.) node7 has 2 C1060 gpu cards (4GB dev ram ea.)<br>node11 has 1 K40 gpu card () gpu card ( see files /examples/cuda/nodeX.SPECS (X=7,8,9,11)\* and /examples/cuda/GPU.SPECS

<span id="page-9-0"></span>Topic Last Update: 11/01/17 101/17 10/78 Mary Thomas [Hybrid MPI + GPU Programming: GPU Overview](#page-9-0) [GPU/CUDA Job Execution](#page-9-0)

### Check tuckoo compiler and ENV

[mthomas@tuckoo ~]\$ lspci | grep VGA 02:00.0 VGA compatible controller: Matrox Graphics, Inc. MGA G200e [Pilot] ServerEngines (SEP1) (rev 02)

[mthomas@tuckoo ~]\$ which nvcc /usr/local/cuda/bin/nvcc

[mthomas@tuckoo ~]\$ nvcc -V nvcc: NVIDIA (R) Cuda compiler driver Copyright (c) 2005-2012 NVIDIA Corporation Built on Thu\_Apr\_\_5\_00:24:31\_PDT\_2012 Cuda compilation tools, release 4.2, V0.2.1221

[mthomas@tuckoo ~]\$ cat /proc/version Linux version 2.6.32-220.el6.x86\_64 (mockbuild@c6b18n3.bsys.dev.centos.org) (gcc version 4.4.6 20110731 (Red Hat 4.4.6-3) (GCC) ) #1 SMP Tue Dec 6 19:48:22 GMT 2011

<span id="page-10-0"></span>Topic Last Update: 11/01/17 11/11 11/78 Mary Thomas [Hybrid MPI + GPU Programming: GPU Overview](#page-10-0) [GPU/CUDA Job Execution](#page-10-0)

### Check tuckoo ENV on one of the nodes

[mthomas@tuckoo cudatests]\$ cat env.bat #!/bin/sh # this example batch script requests many processors... # for more info on requesting specific nodes see # "man pbs resources" #PBS -V #PBS -l nodes=1:csrc-gpu #PBS -N env #PBS -j oe #PBS -r n #PBS -q batch cd \$PBS\_O\_WORKDIR echo ----------------------------------------------------- echo -n 'Job is running on node '; cat \$PBS\_NODEFILE echo ----------------------------------------------------- echo PBS: qsub is running on \$PBS\_O\_HOST echo PBS: originating queue is \$PBS\_O\_QUEUE echo PBS: executing queue is \$PBS\_QUEUE echo PBS: working directory is \$PBS\_O\_WORKDIR echo PBS: execution mode is \$PBS\_ENVIRONMENT echo PBS: job identifier is \$PBS\_JOBID echo PBS: job name is \$PBS\_JOBNAME echo PBS: node file is \$PBS\_NODEFILE echo PBS: current home directory is \$PBS\_O\_HOME echo PBS: PATH = \$PBS\_0\_PATH echo ----------------------------------------------------- echo ------------------------------------------------------

mpiexec -np 1 -hostfile \$PBS\_NODEFILE /usr/local/cuda/bin/nvcc -V echo ----------------------------------------------------- echo ----------------------------------------------------- mpiexec -np 1 -hostfile \$PBS\_NODEFILE /bin/cat /proc/version

[Topic Last Update: 11/01/17 12/78 Mary Thomas](#page-0-0) [Hybrid MPI + GPU Programming: GPU Overview](#page-11-0)

<span id="page-11-0"></span>[GPU/CUDA Job Execution](#page-11-0)

### Check tuckoo ENV on one of the nodes

[mthomas@tuckoo cudatests]\$ cat env.o33799 ------------------------------------------------------ Job is running on node node10 ------------------------------------------------------ PBS: qsub is running on tuckoo.sdsu.edu PBS: originating queue is batch PBS: executing queue is batch PBS: working directory is /home/mthomas/pardev/cuda/cudatests PBS: execution mode is PBS\_BATCH PBS: job identifier is 33799.tuckoo.sdsu.edu PBS: job name is env PBS: node file is /var/spool/torque/aux//33799.tuckoo.sdsu.edu PBS: current home directory is /home/mthomas PBS: PATH = /opt/pgi/linux86-64/2011/mpi/mpich/include/:/usr/lib64/qt-3.3/bin:/usr/local/bin:/bin: /usr/bin:/usr/local/sbin:/usr/sbin:/sbin:/usr/lib64/openmpi/bin:/usr/local/torque/bin: /usr/local/torque/sbin:/usr/local/cuda/bin:/usr/local/tau/x86\_64/bin: /usr/local/vampirtrace/bin:/opt/pgi/linux86-64/11.0/bin:/home/mthomas/bin ----------------------------------------------------- nvcc: NVIDIA (R) Cuda compiler driver Copyright (c) 2005-2012 NVIDIA Corporation Built on Thu\_Apr\_\_5\_00:24:31\_PDT\_2012 Cuda compilation tools, release 4.2, V0.2.1221 ------------------------------------------------------

Linux version 2.6.32-220.17.1.e16.x86\_64 (mockbuild@c6b5.bsys.dev.centos.org) (gcc version 4.4.6 20110731 (Red Hat 4.4.6-3) (G

<span id="page-12-0"></span>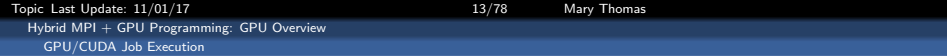

#### obtaining device information: enum gpu.cu (1)

```
#include "../common/book.h"
int main( void ) {
    cudaDeviceProp prop;
    int count;
   HANDLE_ERROR( cudaGetDeviceCount( &count ) );
   for (int i=0; i< count; i++) {
        HANDLE_ERROR( cudaGetDeviceProperties( &prop, i ) );
        printf( " --- General Information for device \lambda d ---\ln, i );
        printf( "Name: %s\n", prop.name );
        printf( "Compute capability: %d.%d\n", prop.major, prop.minor );
        printf( "Clock rate: %d\n", prop.clockRate );
        printf( "Device copy overlap: " );
        if (prop.deviceOverlap)
           printf( "Enabled\n" );
        else
            printf( "Disabled\n");
        printf( "Kernel execution timeout : " );
        if (prop.kernelExecTimeoutEnabled)
            printf( "Enabled\n" );
        else
            printf( "Disabled\n" );
```
<span id="page-13-0"></span>[Topic Last Update: 11/01/17 14/78 Mary Thomas](#page-0-0) [Hybrid MPI + GPU Programming: GPU Overview](#page-13-0) [GPU/CUDA Job Execution](#page-13-0)

}

#### obtaining device information: enum gpu.cu (2)

```
printf( " ---- Memory Information for device \lambda d ---\lambda n", i);
printf( "Total global mem: %ld\n", prop.totalGlobalMem );
printf( "Total constant Mem: %ld\n", prop.totalConstMem );
printf( "Max mem pitch: %ld\n", prop.memPitch);
printf( "Texture Alignment: %ld\n", prop.textureAlignment );
printf( " --- MP Information for device %d ---\n\pi, i );
printf( "Multiprocessor count: %d\n",
            prop.multiProcessorCount );
printf( "Shared mem per mp: %ld\n", prop.sharedMemPerBlock );
printf( "Registers per mp: %d\n", prop.regsPerBlock );
printf( "Threads in warp: %d\n", prop.warpSize);
printf( "Max threads per block: %d\n",
            prop.maxThreadsPerBlock );
printf( "Max thread dimensions: (\sqrt[6]{d}, \sqrt[6]{d}, \sqrt[6]{d}))<sup>"</sup>,
            prop.maxThreadsDim[0], prop.maxThreadsDim[1],
            prop.maxThreadsDim[2] );
printf( "Max grid dimensions: (%d, %d, %d)\n",
            prop.maxGridSize[0], prop.maxGridSize[1],
            prop.maxGridSize[2] );
printf(\sqrt[m]{n^m});
}
```
<span id="page-14-0"></span>[Topic Last Update: 11/01/17 15/78 Mary Thomas](#page-0-0) [Hybrid MPI + GPU Programming: GPU Overview](#page-14-0) [GPU/CUDA Job Execution](#page-14-0)

-----------------------------------------------

--- General Information for device 0 --- Name: Tesla C1060 Compute capability: 1.3 Clock rate: 1296000 Device copy overlap: Enabled Kernel execution timeout : Disabled --- Memory Information for device 0 --- Total global mem: 4294770688 Total constant Mem: 65536 Max mem pitch: 2147483647 Texture Alignment: 256 --- MP Information for device 0 --- Multiprocessor count: 30 Shared mem per mp: 16384 Registers per mp: 16384 Threads in warp: 32 Max threads per block: 512 Max thread dimensions: (512, 512, 64) Max grid dimensions: (65535, 65535, 1) ----------------------------------------------- --- General Information for device 2 --- Name: GeForce GT 240 Compute capability: 1.2 Clock rate: 1340000 Device copy overlap: Enabled Kernel execution timeout : Disabled --- Memory Information for device 2 --- Total global mem: 1073020928 Total constant Mem: 65536 Max mem pitch: 2147483647 Texture Alignment: 256

--- General Information for device 1 --- Name: Tesla C1060 Compute capability: 1.3 Clock rate: 1296000 Device copy overlap: Enabled Kernel execution timeout : Disabled --- Memory Information for device 1 --- Total global mem: 4294770688 Total constant Mem: 65536 Max mem pitch: 2147483647 Texture Alignment: 256 --- MP Information for device 1 --- Multiprocessor count: 30 Shared mem per mp: 16384 Registers per mp: 16384 Threads in warp: 32 Max threads per block: 512 Max thread dimensions: (512, 512, 64) Max grid dimensions: (65535, 65535, 1) -----------------------------------------------

-----------------------------------------------

--- MP Information for device 2 --- Multiprocessor count: 12 Shared mem per mp: 16384 Registers per mp: 16384 Threads in warp: 32 Max threads per block: 512 Max thread dimensions: (512, 512, 64) Max grid dimensions: (65535, 65535, 1) <span id="page-15-0"></span>Topic Last Update: 11/01/17 16/17 16/78 Mary Thomas [Hybrid MPI + GPU Programming: GPU Overview](#page-15-0) [GPU/CUDA Job Execution](#page-15-0)

## Compile & run CUDA code on the login node

- you can install CUDA toolkit and compile code without a GPU installed
- you can RUN the code from the command line on some machines.

```
[mthomas@tuckoo hello]$ cat simple_hello.cu
/*
 * simple_hello.cu
 *
* Copyright 1993-2010 NVIDIA Corporation.
       All rights reserved.
 *
  */
#include <stdio.h>
#include <stdlib.h>
int main( void ) {
   int deviceCount;
   cudaGetDeviceCount( &deviceCount );
  printf("Hello, World! You have %d devices\n",
        deviceCount ):
    return 0;
}
                                                                 [mthomas@tuckoo chapter03]$ ./hello_world
                                                                 Hello, World! You have 0 devices
```
Topic Last Update: 11/01/17 17 17/78 Mary Thomas [Hybrid MPI + GPU Programming: GPU Overview](#page-16-0)

<span id="page-16-0"></span>[GPU/CUDA Job Execution](#page-16-0)

## Running first Job: simple kernel.cu

```
[mthomas@tuckoo hello]$ cat simple_kernel.cu
/*
 * Copyright 1993-2010 NVIDIA Corporation.
 * All rights reserved.
 \ddot{\phantom{a}}*/
#include <stdio.h>
__global__ void kernel( void ) {
}
int main( void ) {
    int deviceCount;
    kernel<<<1,1>>>();
    cudaGetDeviceCount( &deviceCount );
    printf("Hello, World! You have %d devices\n",
           deviceCount );
    return 0;
}
```
[mthomas@tuckoo hello]\$ nvcc -o simple\_kernel simple\_kernel.cu nvcc warning : The 'compute\_10' and 'sm\_10' architectures are d [mthomas@tuckoo hello]\$ [mthomas@tuckoo hello]\$ [mthomas@tuckoo hello]\$ [mthomas@tuckoo hello]\$ /simple\_kernel Hello, World! You have 0 devices

[Topic Last Update: 11/01/17 18/78 Mary Thomas](#page-0-0)

<span id="page-17-0"></span>[Hybrid MPI + GPU Programming: GPU Overview](#page-17-0) [GPU/CUDA Job Execution](#page-17-0)

## CUDA Batch Script Example

```
[mthomas@tuckoo chapter03]$ cat hello_world.bat
#!/bin/sh
# this example batch script requests many processors...
# for more info on requesting specific nodes see
# "man pbs resources"
#PBS -V
#PBS -l nodes=node9:ppn=1
#PBS -N simple_hello
#PBS -j oe
#PBS -q batch
cd $PBS_O_WORKDIR
echo ------------------------------------------------------
echo -n 'Job is running on node '; cat $PBS_NODEFILE
echo ------------------------------------------------------
echo PBS: qsub is running on $PBS_O_HOST
echo PBS: originating queue is $PBS_O_QUEUE
echo PBS: executing queue is $PBS_QUEUE
echo PBS: working directory is $PBS_O_WORKDIR
echo PBS: execution mode is $PBS_ENVIRONMENT
echo PBS: job identifier is $PBS_JOBID
echo PBS: job name is $PBS_JOBNAME
echo PBS: node file is $PBS_NODEFILE
echo PBS: current home directory is $PBS_O_HOME
echo PBS: PATH = $PBS_O_PATH
echo ------------------------------------------------------
NCORES='wc -w < $PBS_NODEFILE'
echo "many-test using $NCORES cores..."
./simple_hello
```
<span id="page-18-0"></span>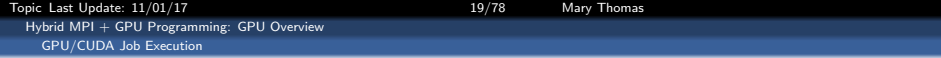

#### Run Job using Batch Queue: hello world.bat - OUTPUT

[mthomas@tuckoo chapter03]\$ cat hello\_world.o18574 ------------------------------------------------------ Job is running on node node9 ------------------------------------------------------ PBS: qsub is running on tuckoo.sdsu.edu PBS: originating queue is batch PBS: executing queue is batch PBS: working directory is /home/mthomas/pardev/cuda/cuda\_by\_example/chapter03 PBS: execution mode is PBS\_BATCH PBS: job identifier is 18574.tuckoo.sdsu.edu PBS: job name is hello\_world PBS: node file is /var/spool/torque/aux//18574.tuckoo.sdsu.edu PBS: current home directory is /home/mthomas PBS; PATH = /usr/lib64/qt-3.3/bin;/usr/local/bin;/bin;/usr/bin;/usr/local/sbin;/usr/sbin;/sbin;/usr/local/openmpi/bin;/usr/loc ----------------------------------------------------- hello\_world using 1 cores... Hello, World! You have 2 devices Hello, World! You have 2 devices Hello, World! You have 2 devices Hello, World! You have 2 devices Hello, World! You have 2 devices Hello, World! You have 2 devices Hello, World! You have 2 devices Hello, World! You have 2 devices Hello, World! You have 2 devices Hello, World! You have 2 devices

<span id="page-19-0"></span>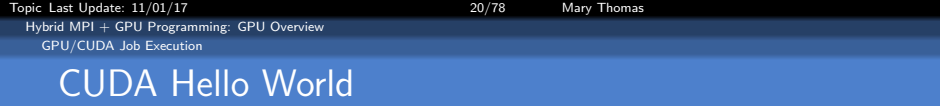

```
#include <stdio.h>
__global__ void hello_kernel(float * x) {
// By Ingemar Ragnemalm 2010
#include <stdio.h>
const int N = 16:
const int blocksize = 16;
_{-}global_{-}void hello(char *a, int *b) {
        a[threadIdx.x] += b[threadIdx.x];
}
int main() {
        char a[N] = "Hello \0\0\0\0\0\0";
        int b[N] = \{15, 10, 6, 0, -11, 1, 0,0, 0, 0, 0, 0, 0, 0, 0, 0};
        char *ad;
        int *bd;
        const int csize = N*sizeof(char);
        const int isize = N*sizeof(int);
        printf("%s", a);
        cudaMalloc( (void**)&ad, csize );
        cudaMalloc( (void**)&bd, isize );
        cudaMemcpy( ad, a, csize, cudaMemcpyHostToDevice );
        cudaMemcpy( bd, b, isize, cudaMemcpyHostToDevice );
```
}

```
dim3 dimBlock( blocksize, 1 );
dim3 dimGrid( 1, 1 );
hello<<<dimGrid, dimBlock>>>(ad. bd);
cudaMemcpy( a, ad, csize, cudaMemcpyDeviceToHost );
cudaFree( ad ); cudaFree( bd );
printf("%s\n", a);
return EXIT_SUCCESS;
```
<span id="page-20-0"></span>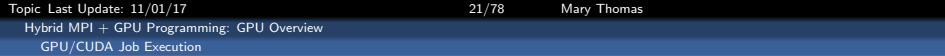

#### simple\_kernel\_params.cu

```
#include "../common/book.h"
__global__ void add( int a, int b, int *c ) {
   *c = a + b:
}
int main( void ) {
   int c;
   int *dev_c;
   HANDLE_ERROR( cudaMalloc( (void**)&dev_c, sizeof(int) ) );
   add<<<1,1>>>( 2, 7, dev_c );
   HANDLE_ERROR( cudaMemcpy( &c, dev_c, sizeof(int),
                              cudaMemcpyDeviceToHost ) );
   printf( "2 + 7 = \% \ln", c );
   HANDLE_ERROR( cudaFree( dev_c ) );
   return 0;
}
```
<span id="page-21-0"></span>[Topic Last Update: 11/01/17 22/78 Mary Thomas](#page-0-0) [Hybrid MPI + GPU Programming: GPU Overview](#page-21-0) [GPU/CUDA Job Execution](#page-21-0)

#### simple\_kernel\_params.cu

```
[mthomas@tuckoo chapter03]$ cat simple_kernel_params.o3901
        ------------------------------------------------------
Job is running on node csrc-gpu
------------------------------------------------------
PBS: qsub is running on tuckoo.sdsu.edu
PBS: originating queue is batch
PBS: executing queue is batch
PBS: working directory is /home/mthomas/pardev/cuda/cuda_by_example/chapter03
PBS: execution mode is PBS BATCH
PBS: job identifier is 3901.tuckoo.sdsu.edu
PBS: job name is simple_kernel_params
PBS: node file is /var/spool/torque/aux//3901.tuckoo.sdsu.edu
PBS: current home directory is /home/mthomas
PBS: PATH = /usr/lib64/qt-3.3/bin:/usr/local/bin:/bin:/usr/bin:/usr/local/sbin:/usr/sbin:/
                                        ------------------------------------------------------
simple_kernel_params using 1 cores...
2 + 7 = 92 + 7 = 9...
2 + 7 = 92 + 7 = 92 + 7 = 9
```
<span id="page-22-0"></span>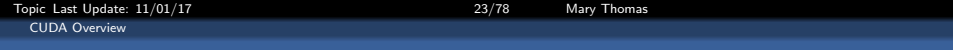

### Compute Unified Device Architecture (CUDA) Overview

<span id="page-23-0"></span>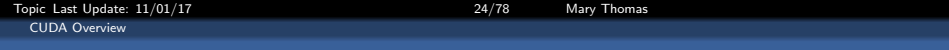

# Introduction to Compute Unified Device Architecture (CUDA, K&W Ch3; S&K, Ch3)

<span id="page-24-0"></span>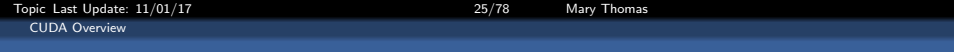

Outline:

- **Basic Program Example**
- **The CUDA Kernel**
- **Passing Parameters**
- Memory Management

<span id="page-25-0"></span>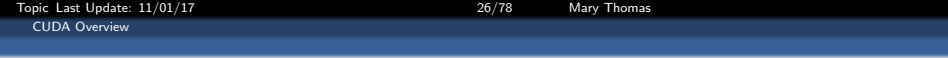

#### CUDA (Compute Unified Device Architecture)

Example of CUDA processing flow:

- **1** CPU initializes, allocates, copies data from main memory to GPU memory
- **2** CPU sends instructions to GPU
- <sup>3</sup> GPU executes parallel code in each core
- <sup>4</sup> GPU Copies the result from GPU mem to main mem

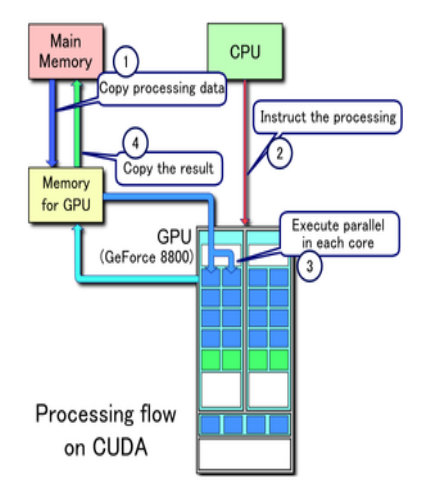

<span id="page-26-0"></span>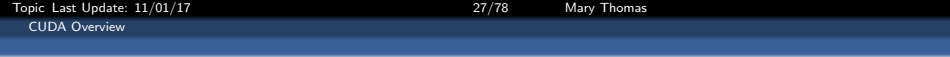

#### CUDA API (1)

**CUDA C** is a variant of C with extensions to define:

- where a function executes (host CPU or the GPU)
- where a variable is located in the CPU or GPU address space
- execution parallelism of kernel function distributed in terms of grids and blocks
- defines variables for grid, block dimensions, indices for blocks and threads
- Requires the *nvcc* 64-bit compiler and the CUDA driver outputs PTX (Parallel Thread eXecution, NVIDIA pseudo-assembly language) , CUDA, standard C binaries
- CUDA run-time JIT compiler (optional); compiles PTX code into native operations
- math libraries, cuFFT, cuBLAS and cuDPP (optional)

<span id="page-27-0"></span>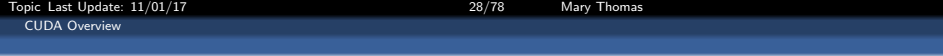

#### CUDA Programming Model

- **•** Mainstream processor chips are parallel systems: multicore CPUs and many core GPUs
- CUDA/GPU provides three key abstractions:
	- hierarchy of thread groups
	- shared memory
	- **•** barrier synchronization
- **•** fine-grained data & thread parallelism, nested within coarse-grained data & task parallelism
- **•** partitions problem into coarse sub-probs solved with parallel independent blocks of threads
- **•** sub-problems divided into finer pieces solved in parallel by all threads in block
- **GPU has array of Streaming Multiprocs (SMs)**
- **•** Multithreaded program partitioned into blocks of threads that execute independently from each other
- **•** Scales: GPU (more MPs) executes in less time than GPU (fewer MPs).

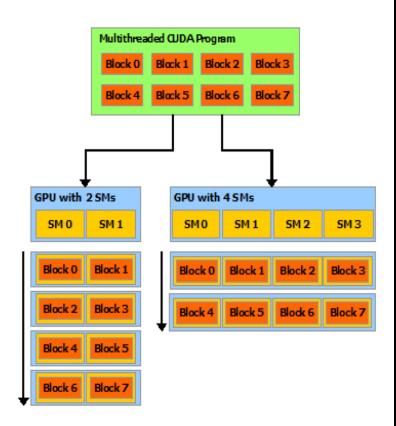

Source: NVIDIA cuda-c-programming-guide

<span id="page-28-0"></span>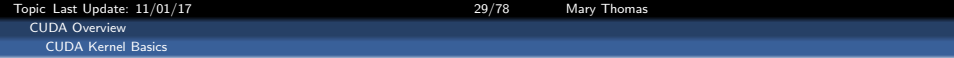

## CUDA Kernel Basics

[Topic Last Update: 11/01/17 30/78 Mary Thomas](#page-0-0) [CUDA Overview](#page-29-0)

<span id="page-29-0"></span>[CUDA Kernel Basics](#page-29-0)

## CUDA Code Example: simple hello.cu (K&S Ch3)

```
[mthomas@tuckoo hello]$ cat simple_hello.cu
/*
  Copyright 1993-2010 NVIDIA
       Corporation.
       All rights reserved.
  */
#include <stdio.h>
__global__ void mykernel( void ) {
}
int main( void ) {
    mykernel<<<1,1>>>();
    printf( "Hello, GPU World!\n" );
    return 0;
}
```
CUDA code highlights:

- mykernel  $<< 1, 1$  >>> () directs the function to be run on the device
- $mykernel()$  is an empty function
- $\bullet$  \_global \_ is a CUDA directive that tells system to run this function on the GPU device

<span id="page-30-0"></span>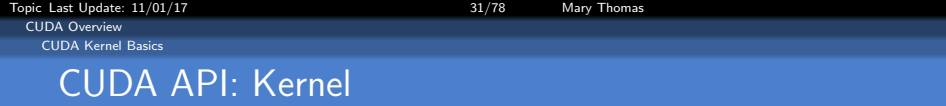

In its simplest form it looks like:

```
kernelRoutine << gridDim, blockDim >>> (args)
```
Kernel runs on the device. It is executed by threads, each of which knows about:

- variables passed as arguments
- pointers to arrays in device memory (also arguments)
- global constants in device memory
- shared memory and private registers/local variables
- **•** some special variables:
	- $\bullet$  gridDim: size (or dimensions) of grid of blocks
	- $\bullet$  blockIdx : index (or 2D/3D indices) of block
	- blockDim: size (or dimensions) of each block
	- $\bullet$  threadIdx: index (or 2D/3D indices) of thread

<span id="page-31-0"></span>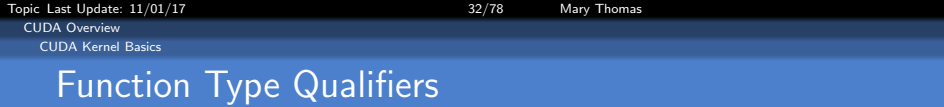

Function type qualifiers specify whether a function executes on the host or on the device and whether it is callable from the host or from the device:

- **o** device
	- Executed on GPU
	- **a** Launched on GPU
- $\bullet$  \_global\_
	- **Executed on device**
	- Callable from host
	- Callable from the device for devices of compute capability 3.x
- $\bullet$   $\_host$  (optional)
	- Executed on host
	- Callable from host only

Source:

<http://docs.nvidia.com/cuda/cuda-c-programming-guide/#function-type-qualifiers>

<span id="page-32-0"></span>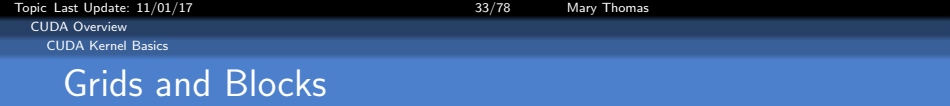

- A *Grid* is a collection of blocks:
	- $\bullet$  gridDim: size (dimensions) of grid of blocks
	- $\bullet$  blockIdx : index (2D/3D indices) of block
- A Block is a collection of threads (columns):
	- · blockDim: size (dimensions) of each block
	- threadIdx: index (or  $2D/3D$ indices) of thread
- Threads execute the kernel code on device:

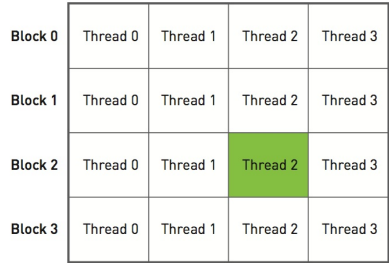

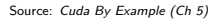

<span id="page-33-0"></span>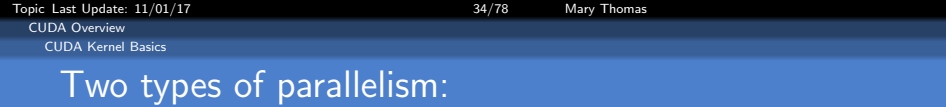

#### Block Parallelism

Launch N blocks with 1 thread each:

 $add << < N, 1 \gg > (dev_a, dev_b, dev_c) \gg >$ 

#### Thread Parallelism

Launch 1 block with N threads:

add  $<< 1, N>>$  (dev a, dev b, dev c) >>>

We will look at examples for each type of parallel mechanisms.

<span id="page-34-0"></span>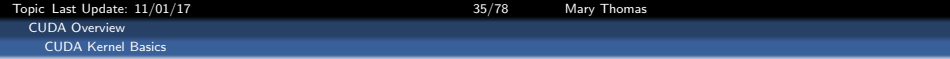

#### Memory Allocation

- CPU: malloc, calloc, free, cudaMallocHost, cudaFreeHost
- GPU: cudaMalloc, cudaMallocPitch, cudaFree, cudaMallocArray, cudaFreeArray

<span id="page-35-0"></span>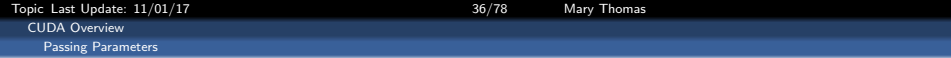

### Passing Parameters to the Kernel
<span id="page-36-0"></span>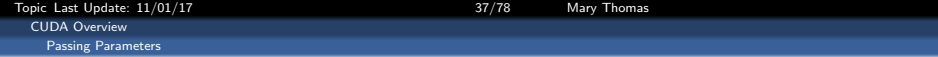

#### simple\_kernel\_params.cu (part 1)

```
#include <iostream>
#include "book.h"
__global__ void add( int a, int b, int *c ) {
        *c = a + b;}
int main( void ) {
int c;
int *dev_c;
/* allocate memory on the device for the variable */
 HANDLE_ERROR(
   cudaMalloc((void**)&dev_c,_sizeof(int) ) );
/* nothing to copy -- no call to cudaMemcpy */
 /* launch the kernel */
add<<<1.1>>>( 2, 7, dev c );
/* copy results back from device to the host */
 HANDLE_ERROR(
   cudaMemcpy(&c,dev_c,sizeof(int),cudaMemcpyDeviceToHost)
);
printf("2 + 7 = \% \hbox{Nn". c});
 cudaFree( dev c ):
return 0;
}
```
- $\bullet$  The Kernel: add  $<<$  $1, 1 \gg > (2, 7, dev_c)$ runs on the device.
- $\bullet$   $\mathsf{Q}$   $\mathsf{Q}$   $\mathsf{Q}$   $\mathsf{Q}$   $\mathsf{Q}$   $\mathsf{Q}$   $\mathsf{Q}$   $\mathsf{Q}$   $\mathsf{Q}$  is a CUDA directive that tells system to run this function on the GPU device
- Kernel passing variables that are modified on the device.
- using 1 block with 1 thread
- Result passed from the device back to the host
- Must use pointers

<span id="page-37-0"></span>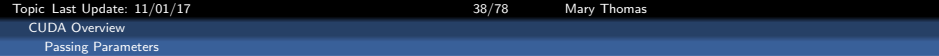

### simple\_kernel\_params.cu (part 1)

```
[cuda_by_example/chapter03] nvcc -o simple_add simple_add.cu
[cuda_by_example/chapter03] qsub simple_add.bat
7987.tuckoo.sdsu.edu
[cuda_by_example/chapter03]$ cat simple_device_call.o7987
simple_device_call using 1 cores...
```

```
2 + 7 = 9
```

```
#!/bin/bash
#
#
#PBS -V
#PBS -l nodes=node9:ppn=1
#PBS -N simple_add
#PBS -j oe
#PBS -r n
#PBS -q batch
cd $PBS_O_WORKDIR
echo "Running simple_add."
./simple_add
```
<span id="page-38-0"></span>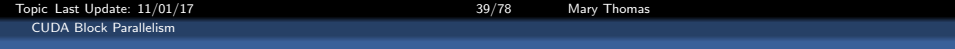

### CUDA Block Parallelism (K&W Ch3; S&K, Ch4)

<span id="page-39-0"></span>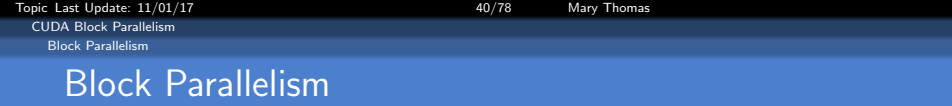

- Simple add: CPU host launched a simple kernel that ran serially on the GPU device.
- Blocks: fundamental way that CUDA exposes parallelism: data parallelism
- Block parallelism will launch a device kernel that performs its computations in parallel.
- We will look at array addition:  $add \ll < N, 1 \gg > (dev_a, dev_b, dev_c);$
- o put multiple copies of the kernel onto the blocks

<span id="page-40-0"></span>[Topic Last Update: 11/01/17 41/78 Mary Thomas](#page-0-0) [CUDA Block Parallelism](#page-40-0) [Block Parallelism](#page-40-0)

## Serial CPU Code for Vector Add: add loop cpu.c

```
/*
* Copyright 1993-2010 NVIDIA Corporation. All rights reserved.
 *
*/
#include "../common/book.h"
#define N 10
void add( int *a, int *b, int *c ) {
   int tid = 0: // this is CPU zero, so we start at zero
   while (tid < N) {
       c[tid] = a[tid] + b[tid]:
      tid += 1; // we have one CPU, so we increment by one
   }
}
int main( void ) {
   int a[N], b[N], c[N];
   // fill the arrays 'a' and 'b' on the CPU
   for (int i=0; i< N; i++) {
       a[i] = -i;
       b[i] = i * i;}
   add( a, b, c );
   // display the results
   for (int i=0; i<N; i++) {
       printf( M + Xd = Xd\, a[i], b[i], c[i] );
   }
   return 0;
}
```
<span id="page-41-0"></span>[Topic Last Update: 11/01/17 42/78 Mary Thomas](#page-0-0) [CUDA Block Parallelism](#page-41-0) [Block Parallelism](#page-41-0)

### Pseudocode for CPU and GPU Vector Add

#### **CPU**

```
void add( int *a, int *b, int *c ) {
      int tid = 0;
      while (tid \leq N) {
           c[tid] = a[tid] + b[tid];
           tid += 2; }
}
. . . . . . . .
int main( void ) {
    . . . . . . . .
    add( a, b, c );
}
```
#### **GPU**

```
__global__ void add( int *a, int *b, int *c ) {
         int tid = blockIdx.x;
        if (tid < N)
             c[tid] = a[tid] + b[tid];
}
. . . . . . . .
int main( void ) {
    . . . . . . . .
// set the number of parallel blocks
    // on device that will execute kernel
    // max number is 65,535 blocks
   add<<<N,1>>>( dev_a, dev_b, dev_c );
}
```
#### Summing two vectors

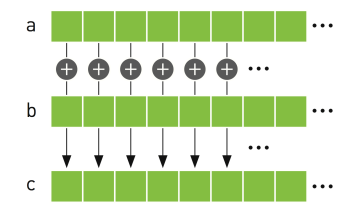

<span id="page-42-0"></span>Topic Last Update:  $11/01/17$  and  $43/78$  Mary Thomas [CUDA Block Parallelism](#page-42-0) [Block Parallelism](#page-42-0)

## Recall: Grid and Block Assignment

kernelRoutine  $<<$  gridDim, blockDim  $>>$  (args)

- A Grid is a collection of blocks:
	- $\bullet$  gridDim: size (dimensions) of grid of blocks
	- $\bullet$  blockIdx : index (2D/3D) indices) of block
- A *Block* is a collection of threads (columns):
	- o blockDim: size (dimensions) of each block
	- $\bullet$  threadIdx: index (or 2D/3D indices) of thread
- Threads execute the kernel code on device:

| <b>Block 0</b> | Thread 0 | Thread 1 | Thread 2 | Thread 3 |
|----------------|----------|----------|----------|----------|
| <b>Block 1</b> | Thread 0 | Thread 1 | Thread 2 | Thread 3 |
| <b>Block 2</b> | Thread 0 | Thread 1 | Thread 2 | Thread 3 |
| <b>Block 3</b> | Thread 0 | Thread 1 | Thread 2 | Thread 3 |

Source: Cuda By Example (Ch 5)

<span id="page-43-0"></span>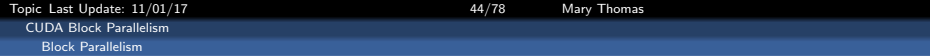

### GPU Code for the add kernel demonstrating how to obtain the block index ID.

```
#include "../common/book.h"
#define N 10
qlobal void add (int *a, int *b, int *c ) {
    int tid = threadIdx.x;
   if (tid < N)c[tid] = a[tid] + b[tid];
1
```
Example above is for GPU code with N blocks. Thread ID (or rank) is obtained from the block index object

Source: Cuda By Example

<span id="page-44-0"></span>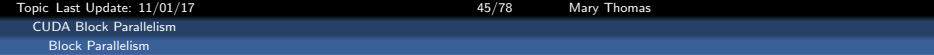

### GPU block assignment for add kernel for  $N = 4$  blocks, after int tid =  $blockedx.x$  has been computed.

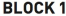

**BLOCK2** 

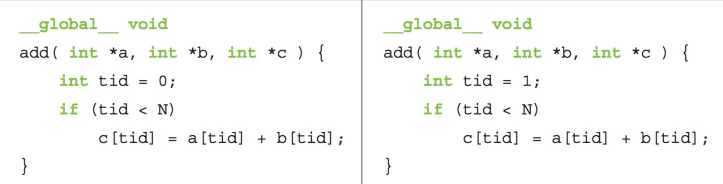

**BLOCK3** 

**BLOCK 4** 

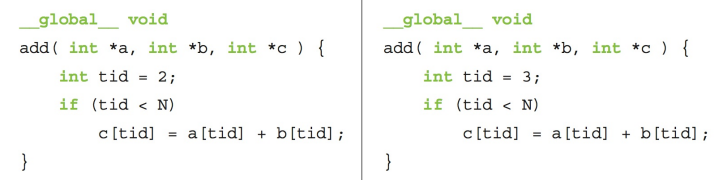

## <span id="page-45-0"></span>CUDA: Dynamic Variable Assignments

- The code below contains code for the simple add example from K&S
- It contains two key examples that show how to:
	- time your code using CUDA / Event Timers
	- pass variables from the command line and make them available to the device.
	- dynamically allocate memory on the host and device using dynamic variables.

<span id="page-46-0"></span>[Topic Last Update: 11/01/17 47/78 Mary Thomas](#page-0-0) [CUDA: Dynamic Variable Assignments](#page-46-0)

```
/* File: add loop gpu.cu
 *
* Written By: Mary Thomas (mthomas@mail.sdsu.edu)
* Date: Dec, 2014<br>* Based on: CUDA SDK
                CUDA SDK code add_loop_gpu.cu
* Description: Reads number of threads from the command line
                 and sets this as a global device variable.
 *
* Copyright 1993-2010 NVIDIA Corporation. All rights reserved.
 *
* NVIDIA Corporation and its licensors retain all intellectual property and
* proprietary rights in and to this software and related documentation.
* Any use, reproduction, disclosure, or distribution of this software
* and related documentation without an express license agreement from
* NVIDIA Corporation is strictly prohibited.
 *
* Please refer to the applicable NVIDIA end user license agreement (EULA)
* associated with this source code for terms and conditions that govern
* your use of this NVIDIA software.
 *
*/
#include <stdio.h>
//#define N 65535+10
device __ int d_Nthds;
__global__ void checkDeviceThdCount(int *t) { *t = d_Nthds; }
__global__ void add( int *a, int *b, int *c) {
    int tid = blockIdx.x; // this thread handles the data at its thread id
  if (tid < d_Nthds)
       c[tid] = a[tid] + b[tid];
}
```
<span id="page-47-0"></span>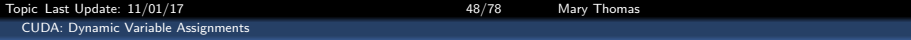

```
int main( int argc, char** argv ) {
    int h N = \text{atoi}(\text{arev}[1]):int a[h_N], b[h_N], c[h_N];
    int h_tid[h_N], h_cpuid[h_N];
    int *dev_a, *dev_b, *dev_c;
    int *d_tid;
    int i, j, k;
    int h_N^2 = h_N;
    float time;
    cudaEvent_t start, stop;
    cudaEventCreate(&start) ;
    cudaEventCreate(&stop) ;
    cudaEventRecord(start, 0) ;
    // Check some key device properties
    int devCount=0;
    cudaGetDeviceCount(&devCount);
    printf("There are %d CUDA devices.\n", devCount);
    for (int i = 0; i \leq devCount; ++i)
    {
        // Get device properties
        printf("\nCUDA Device #%d\n", i);
        cudaDeviceProp devProp;
        cudaGetDeviceProperties(&devProp, i);
        printf("Device Name: %s \n", devProp.name);<br>printf("Maximum threads per block: %d\n"
                                                 %d\n", devProp.maxThreadsPerBlock);
        printf("Maximum dimensions of block: blockDim[0,1,2]=[");
        for (int i = 0; i < 3; ++i)
            printf(" %d ", devProp.maxThreadsDim[i]);
        print(''] \ \ln");
    }
```
<span id="page-48-0"></span>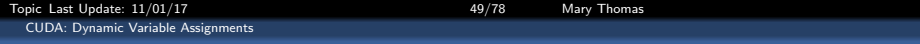

```
// set the number of threads to the global variable d_Nthds
  int h_Ndevice;
  int *d_N;
  cudaMemcpyToSymbol(d_Nthds, &h_N, sizeof(int), 0, cudaMemcpyHostToDevice);
 cudaMalloc( (void**)&d N, sizeof(int) );
  checkDeviceThdCount <<<1.1>>>(d_N);
   cudaMemcpy( &h_Ndevice, d_N, sizeof(int), cudaMemcpyDeviceToHost ) ;
 printf("h_N = %d, h_Ndevice=%d \n", h_N, h_Ndevice);
  cudaThreadSynchronize();
 // allocate the memory on the GPU
  cudaMalloc( (void**)&dev_a, h_N * sizeof(int) ) ;
  cudaMalloc( (void**)&dev b, h N * sizeof(int) ) ;
  cudaMalloc( (void**)&dev_c, h_N * sizeof(int) ) ;
 // fill the arrays 'a' and 'b' on the CPU
  for (i=0; i<h_N; i++) {
     a[i] = i+1;b[i] = (i+1) * (i+1);}
  // copy the arrays 'a' and 'b' to the GPU
   cudaMemcpy( dev_a, a, h_N * sizeof(int), cudaMemcpyHostToDevice ) ;
   cudaMemcpy( dev_b, b, h_N * sizeof(int), cudaMemcpyHostToDevice ) ;
  //getThreadInfo<<<h_N,1>>>( d_tid,d_cpuid );
  add<<h N.1>>>( dev a, dev b, dev c);
 // copy the array 'c' back from the GPU to the CPU
  cudaMemcpy( c, dev_c, h_N * sizeof(int), cudaMemcpyDeviceToHost ) ;
```
<span id="page-49-0"></span>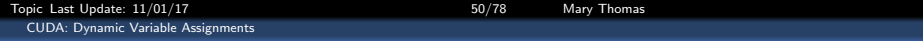

```
//print out small arrays
if( h N < 11 ){
    // display the results
    for (i=0: i< h N; i++) {
        printf( "%d + %d = %d\n", a[i], b[i], c[i] );
    }
   i=0; j=h_N/2; k=h_N-1;
   printf('Nrr1Nd): % d * % d = % d \n * f(1) b[i], b[i], c[i]);
   printf( "Arr1[%d]: %d + %d = %d\n",j, a[j], b[j], c[j] );
   print( "Arr1[%d]: %d + %d = %d\n",k, a[k], b[k], c[k] );
   printf( "Arr2[%d]: %d + %d = %d\n",i, a[i], b[i], c[i] );
   printf( "Arr2[%d]: %d + %d = %d\n",j, a[j], b[j], c[j] );
   printf( "Arr2[%d]: %d + %d = %d\n",k, a[k], b[k], c[k] );
}
// free the memory allocated on the GPU
cudaFree( dev_a ) ;
cudaFree( dev_b ) ;
cudaFree( dev_c ) ;
//calculate elapsed time:
cudaEventRecord(stop, 0) ;
cudaEventSynchronize(stop) ;
//Computes the elapsed time between two events (in milliseconds)
cudaEventElapsedTime(&time, start, stop) ;
printf("GPU Nthreads=%d, Telap(msec)= %26.16f\n",h_N,time);
return 0;
```
}

<span id="page-50-0"></span>Topic Last Update:  $11/01/17$  and the state of the state of the S1/78 Mary Thomas [CUDA: Dynamic Variable Assignments](#page-50-0)

### Batch Script for Running CUDA add loop gpu.cu

```
#!/bin/sh
#
# to run:
         qsub -v T=10 bat.addloop
#
#PBS -V
#PBS -l nodes=1:node9:ppn=1
#PBS -N addloop
#PBS -j oe
#PBS -r n
#PBS -q batch
cd $PBS_O_WORKDIR
echo "running add_loop_gpu using $T threads"
./add_loop_gpu $T
```
<span id="page-51-0"></span>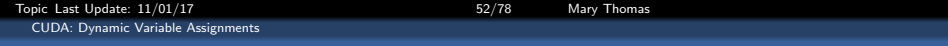

#### add loop gpu.cu (output), also showing device information and timing diagnostics

```
[mthomas@tuckoo chapter04]$qsub -v NTHDS=10 bat.addloop
running add_loop_gpu using 10 threads
There are 2 CUDA devices
CUDA Device #0
Device Name: GeForce GTX 480
Maximum threads per block: 1024
Maximum dimensions of block: blockDim<sup>[0,1,2]=[</sup> 1024 1024 64 ]
CUDA Device #1
Device Name: GeForce GTX 480
Maximum threads per block: 1024
Maximum dimensions of block: blockDim[0,1,2]=[ 1024 1024 64 ]
h N = 10, h Ndevice=10
1 + 1 = 22 + 4 = 63 + 9 = 124 + 16 = 205 + 25 = 306 + 36 = 427 + 49 = 568 + 64 = 729 + 81 = 9010 + 100 = 110Arr1[0]: 1 + 1 = 2Arr1[5]: 6 + 36 = 42Arr1[9]: 10 + 100 = 110
Arr2[0]: 1 + 1 = 2Arr2[5] : 6 + 36 = 42Arr2[9]: 10 + 100 = 110
GPU Nthreads=10, Telap(msec)= 0.5985599756240845
```
<span id="page-52-0"></span>[Topic Last Update: 11/01/17 53/78 Mary Thomas](#page-0-0) [CUDA: Dynamic Variable Assignments](#page-52-0)

Timing CUDA code CudaEvent Timers (output)

```
int main( int argc, char** argv ) {
    . . .
   float time;
   cudaEvent_t start, stop;
   cudaEventCreate(&start) ;
   cudaEventCreate(&stop) ;
    . . .
   cudaEventRecord(start, 0) ;
    . . .
    . . .
   //calculate elapsed time:
   cudaEventRecord(stop, 0) ;
   cudaEventSynchronize(stop) ;
   //Computes the elapsed time between two events (in milliseconds)
   cudaEventElapsedTime(&time, start, stop) ;
   printf("GPU Nthreads=%d, Telap(msec)= %26.16f\n",h_N,time);
```
See S&K, Chapter 6

<span id="page-53-0"></span>Topic Last Update:  $11/01/17$  and the state of the state of the S4/78 Mary Thomas [CUDA: Dynamic Variable Assignments](#page-53-0)

# Timing Results for add vector output using CudaEvent Timers (output)

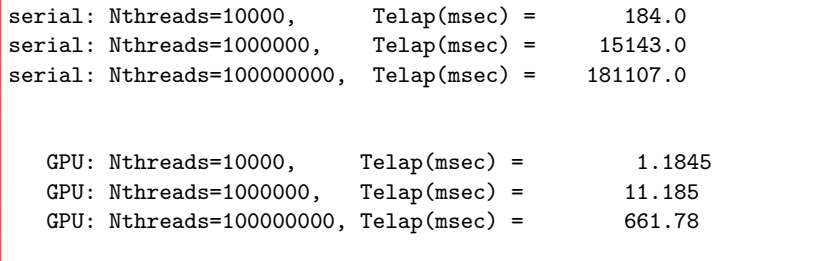

### <span id="page-54-0"></span>What happens to global variables?

```
Set up test code to see results for very large values of N:
    i=0: i=N/2: k=N:
    printf( "Arr1[%d]: %d + %d = %d\n",i, a[i], b[i], c[i] );
Arr1[65545]: 11028 + 0 = 0
   printf( "Arr1[%d]: %d + %d = %d\n",j, a[j], b[1], c[j] );
    printf( "Arr1[%d]: %d + %d = %d\n",k, a[k], b[k], c[k] );
Arr2[32772]: 32772 + 1074003984 = 0
   i=0; j=N2/2; k=N2;
   printf( "Arr2[%d]: %d + %d = %d\n",i, a[i], b[i], c[i] );
   printf( "Arr2[%d]: %d + %d = %d\n",j, a[j], b[j], c[j] );
   printf( "Arr2[%d]: %d + %d = %d\n",k, a[k], b[k], c[k] );
```

```
Arr1[0]: 0 + 0 = 32896Arr1[65540]: 65540 + 524304 = 0Arr2[0]: 0 + 0 = 32896Arr2[65545]: 11028 + 0 = 0
```
<span id="page-55-0"></span>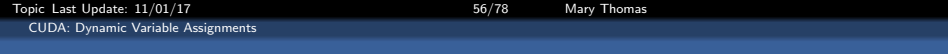

### What happens when the number of threads is  $\gg$  number of blocks?

- Need to distribute the threads
- Cannot exceed *maxThreadsPerBlock*, typically 512
- Need a combination of threads and blocks
- Algorithm to convert from 2D space (multiple blocks and multiple threads per block) to 1D:

 $int$  tid = threadIdx. $x +$  blockIdx. $x *$  blockDim. $x$ ;

• Note: *blockDim* is constant

<span id="page-56-0"></span>Topic Last Update: 11/01/17 Services Contact Contact Structure ST/78 Mary Thomas [CUDA: Dynamic Variable Assignments](#page-56-0)

#### add.cu

```
#include "../common/book.h"
#define N (33 * 1024)
__global__ void add( int *a, int *b, int *c ) {
   int tid = threadIdx.x + blockIdx.x * blockDim.x;
   while (tid \leq N) f
       c[tid] = a[tid] + b[tid];
       tid += blockDim.x * gridDim.x;
    }
}
int main( void ) {
   int *a, *b, *c;
   int *dev a. *dev b. *dev c:
   // allocate the memory on the CPU
   a = (int*)malloc(N * sizeof(int));
   b = (int*)malloc(N * sizeof(int));
   c = (int*)malloc(N * sizeof(int));
   // allocate the memory on the GPU
   HANDLE_ERROR(cudaMalloc((void**)&dev_a,N*sizeof(int)));
   HANDLE_ERROR(cudaMalloc((void**)&dev_b,N*sizeof(int)));
   HANDLE_ERROR(cudaMalloc((void**)&dev_c,N*sizeof(int)));
   // fill the arrays 'a' and 'b' on the CPU
   for (int i=0; i<N; i++) {
       a[i] = i;b[i] = 2 * i;}
```

```
// copy the arrays 'a' and 'b' to the GPU
HANDLE ERROR( cudaMemcpy( dev a, a, N * sizeof(int),
                          cudaMemcpyHostToDevice ) :
HANDLE_ERROR( cudaMemcpy( dev_b, b, N * sizeof(int),
                          cudaMemcpyHostToDevice ) :
add<<<128,128>>>( dev a, dev b, dev c );
// copy the array 'c' back from the GPU to the CPU
HANDLE_ERROR( cudaMemcpy( c, dev_c, N * sizeof(int),
                          cudaMemcpyDeviceToHost ) );
// verify that the GPU did the work we requested
bool success = true;
for (int i=0; i<N; i++) {
    if ((afi] + b[i]) != c[i]) {
        printf( "Error: %d + %d != %d\n", a[i], b<sup>[</sup>i], c[i]
        success = false;
    }
}
if (success) printf( "We did it!\n" );
// free the memory we allocated on the GPU
HANDLE_ERROR( cudaFree( dev_a ) );
HANDLE_ERROR( cudaFree( dev_b ) );
HANDLE_ERROR( cudaFree( dev_c ) );
// free the memory we allocated on the CPU
free( a); free( b); free( c);return 0;
}
```
<span id="page-57-0"></span>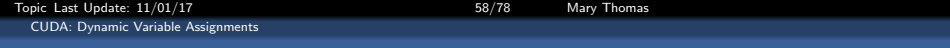

### Two dimensional arrangement of a collection of blocks and threads

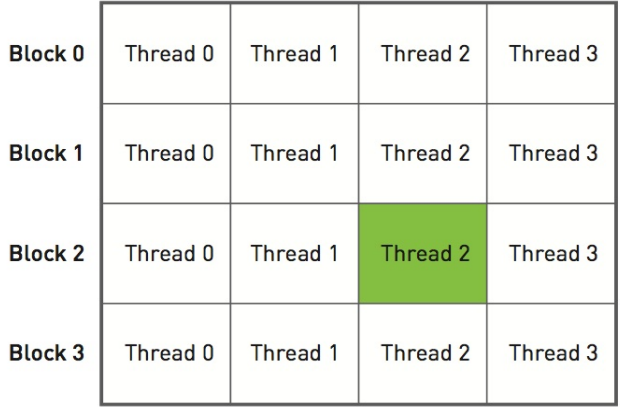

<span id="page-58-0"></span>[Topic Last Update: 11/01/17 59/78 Mary Thomas](#page-0-0) [CUDA: Dynamic Variable Assignments](#page-58-0)

}

CUDA Hello World: Using dimGrid and dimBlock

```
#include <stdio.h>
__global__ void hello_kernel(float * x) {
// By Ingemar Ragnemalm 2010
#include <stdio.h>
const int N = 16;
const int blocksize = 16;
_{-}global_{-}void hello(char *a, int *b) {
       a[threadIdx.x] += b[threadIdx.x];}
int main() {
       char a\overline{N} = "Hello \0\0\0\0\0\0";
        int b[N] = \{15, 10, 6, 0, -11, 1, 0,0, 0, 0, 0, 0, 0, 0, 0, 0};
       char *ad;
        int *bd;
       const int csize = N*sizeof(char);
        const int isize = N*sizeof(int);
       printf("%s", a);
        cudaMalloc( (void**)&ad, csize );
        cudaMalloc( (void**)&bd, isize );
        cudaMemcpy( ad, a, csize, cudaMemcpyHostToDevice );
        cudaMemcpy( bd, b, isize, cudaMemcpyHostToDevice );
```
dim3 dimBlock( blocksize, 1 );

dim3 dimGrid( 1, 1 );

hello<<<dimGrid, dimBlock>>>(ad, bd);

cudaMemcpy( a, ad, csize, cudaMemcpyDeviceToHost );

cudaFree( ad ); cudaFree( bd );

printf("%s\n", a); return EXIT\_SUCCESS; <span id="page-59-0"></span>[Topic Last Update: 11/01/17 60/78 Mary Thomas](#page-0-0) [CUDA Thread Parallelism \(S&K, Ch5\)](#page-59-0)

## Recall: Defining GPU Threads and Blocks

- **Looking at Device: Nvidia Tesla C1060**
- **6 Kernels run on GPU threads**
- Grid: organized as 2D array of blocks:
	- Maximum sizes of each dimension:  $[gridDim.x \times gridDim.y \times gridDim.z]$  $= (65, 536 \times 65, 536 \times 1)$  blocks
- Block: 3D collection of threads
	- Max threads per block: 512
	- Max thread dimensions: (512, 512, 64) [blockDim.x ∗ blockDim.y ∗ blockDim.z] MaxThds/Block ≤ 1024
- threads composing a thread block must:
	- execute the same kernel
	- share data: issued to the same core
	- *Warp*: group of 32 threads; min size of data processed in SIMD fashion by CUDA multiprocessor.

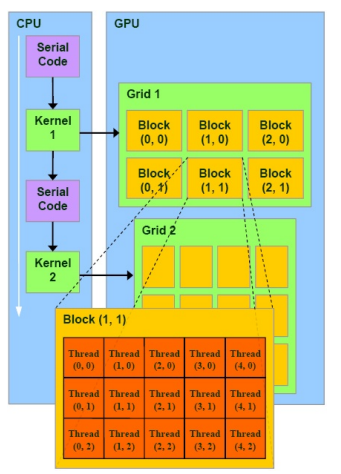

Source: http://hothardware.com/Articles/NVIDIA-GF100-Architecture-and-Feature-Preview

<span id="page-60-0"></span>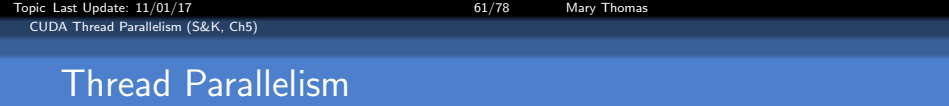

- We split the blocks into threads
- **O** Threads can communicate with each other
- You can share information between blocks (using global memory and atomics, for example), but not global synchronization.
- Threads can be synchronized using syncthreads().
- Block parallelism: call kernel with N blocks, 1 thread per block  $add<>>(dev_a, dev_b, dev_c);$ N blocks  $\times$  1 Thread/block = N parallel threads
- Thread parallelism: call kernel with 1 block, N threads per block  $add<<1, N>>>(dev_a, dev_b, dev_c);$ 1 block  $\times$  N Thread/block = N parallel threads
- Ultimately, we combine both models.

<span id="page-61-0"></span>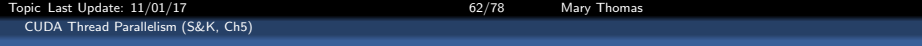

#### add loop.cu, using 1 block and N threads

```
#include "../common/book.h"
#define N 10
__global__ void add( int *a, int *b, int *c ) {
   int tid = threadIdx.x;
   if (tid < N)
       c[tid] = a[tid] + b[tid];}
int main( void ) {
   int a[N], b[N], c[N];
   int *dev_a, *dev_b, *dev_c;
   // allocate the memory on the GPU
   HANDLE_ERROR( cudaMalloc((void**)&dev_a,
           N*sizeof(int)));
   HANDLE_ERROR( cudaMalloc((void**)&dev_b,
           N*sizeof(int)));
   HANDLE_ERROR( cudaMalloc((void**)&dev_c,
           N*sizeof(int)));
   // fill the arrays 'a' and 'b' on the CPU
   for (int i=0; i<N; i++) {
       a[i] = i:
       b[i] = i * i;}
```

```
// copy the arrays 'a' and 'b' to the GPU
HANDLE_ERROR( cudaMemcpy( dev a, a, N * sizeof(int),
        cudaMemcpyHostToDevice ) );
HANDLE_ERROR( cudaMemcpy( dev_b, b, N * sizeof(int),
        cudaMemcpyHostToDevice ) );
/* call kernel with 1 block, N threads per block */
add<<<1,N>>>( dev_a, dev_b, dev_c );
// copy the array 'c' back from the GPU to the CPU
HANDLE_ERROR( cudaMemcpy( c, dev_c, N * sizeof(int),
        cudaMemcpyDeviceToHost ) );
// display the results
for (int i=0: i < N: i++) {
        printf( M + \%d = \%d \wedge m, a[i], b[i], c[i] );
}
// free the memory allocated on the GPU
HANDLE_ERROR( cudaFree( dev_a ) );
HANDLE_ERROR( cudaFree( dev_b ) );
HANDLE_ERROR( cudaFree( dev c ) );
return 0;
}
```
<span id="page-62-0"></span>[Topic Last Update: 11/01/17 63/78 Mary Thomas](#page-0-0) [CUDA Thread Parallelism \(S&K, Ch5\)](#page-62-0)

return 0; }

/\* Thread Parallelism: Using dynamic number of threads \* Modified By: Mary Thomas (mthomas@mail.sdsu.edu) CUDA SDK code add loop gpu.cu \*/ #include <stdio.h> //#define N 65535+10 \_\_device\_\_ int d\_Nthds; global void checkDeviceThdCount(int \*t)  $\{*t = d_N\}$ \_\_global\_\_ void add( int \*a, int \*b, int \*c) { int tid = blockIdx.x; if (tid < d\_Nthds) {  $c$ [tid] =  $a$ [tid] +  $b$ [tid]; } } int main( int argc, char\*\* argv ) { if(argc  $!= 2)$  { printf("Usage Error: %s <N> \n",argv[0]);} int h  $N = \text{atio}(arev[1]):$ int  $a[h_N]$ ,  $b[h_N]$ ,  $c[h_N]$ ; int \*dev\_a, \*dev\_b, \*dev\_c; int i,j,k; int \*d\_N, d\_Ntmp; float time; cudaEvent\_t start, stop; cudaEventCreate(&start) ; cudaEventCreate(&stop) ; cudaEventRecord(start, 0) ; // set #threads to device variable d\_Nthds cudaMemcpyToSymbol(d\_Nthds, &h\_N, sizeof(int), 0, cudaMemcpyHostToDevice);

```
cudaMalloc( (void**)&d_N, sizeof(int) );
checkDeviceThdCount<<<1,1>>>(d_N);
cudaMemcpy( &d_Ntmp, d_N, sizeof(int),
        cudaMemcpyDeviceToHost ) ;
cudaThreadSynchronize();
```

```
// fill the arrays 'a' and 'b' on the CPU
for (i=0; i< h N; i++) {
        a[i] = i+1;
        b[i] = (i+1) * (i+1);
}
// allocate the memory on the GPU
cudaMalloc( (void**)&dev_a, h_N * sizeof(int) ) ;
cudaMalloc( (void**)&dev b, h N * sizeof(int) ) ;
cudaMalloc( (void**)&dev c, h N * sizeof(int) ) ;
// copy the arrays 'a' and 'b' to the GPU
cudaMemcpy( dev a, a, h N * sizeof(int),
        cudaMemcpyHostToDevice ) ;
cudaMemcpy( dev b, b, h N * sizeof(int),
        cudaMemcpyHostToDevice ) ;
add<<1.h N>> ( dev a, dev b, dev c);
// copy the array 'c' back from the GPU to the CPU
cudaMemcpy( c, dev_c, h_N * sizeof(int),
        cudaMemcpyDeviceToHost ) ;
// free the memory allocated on the GPU
cudaFree( dev_a ) ;
cudaFree( dev_b ) ;
cudaFree( dev_c ) ;
//calculate elapsed time:
cudaEventRecord(stop, 0) ;
cudaEventSynchronize(stop) ;
//Compute elapsed time (in milliseconds)
cudaEventElapsedTime(&time, start, stop) ;
printf("Nthreads=%ld, Telapsed(msec)= %26.16f\n",
        h N.time):
```
<span id="page-63-0"></span>[Topic Last Update: 11/01/17 64/78 Mary Thomas](#page-0-0) [CUDA Thread Parallelism \(S&K, Ch5\)](#page-63-0)

Thread Parallelism:

```
[mthomas@tuckoo:cuda/add_loop] nvcc -arch=sm_20 -o add_loop_gpu add_loop_gpu.cu
[mthomas@tuckoo:cuda/add_loop] qsub -v T=10 bat.addloop
8709.tuckoo.sdsu.edu
[mthomas@tuckoo:cuda/add_loop] cat addloop.o8709
running add_loop_gpu using 10 threads
There are 2 CUDA devices.
CUDA Device #0
Device Name: GeForce GTX 480
Maximum threads per block: 1024
Maximum dimensions of block: blockDim<sup>[0,1,2]=[1024</sup> 1024 64]
CUDA Device #1
Device Name: GeForce GTX 480
Maximum threads per block: 1024
Maximum dimensions of block: blockDim[0,1,2]=[ 1024 1024 64 ]
h_N = 10, d_N=1048576, d_Ntmp=10
1 + 1 = 22 + 4 = 63 + 9 = 124 + 16 = 205 + 25 = 306 + 36 = 427 + 49 = 568 + 64 = 729 + 81 = 9010 + 100 = 110Arr1[0]: 1 + 1 = 2Arr1[5]: 6 + 36 = 42Arr1[9]: 10 + 100 = 110
Arr2[0]: 1 + 1 = 2Arr2[5]: 6 + 36 = 42Arr2[9]: 10 + 100 = 110
GPU Nthreads=10, Telap(msec)= 0.4095999896526337
```
### <span id="page-64-0"></span>Thread Parallelism: add loop blocks.cu (output)

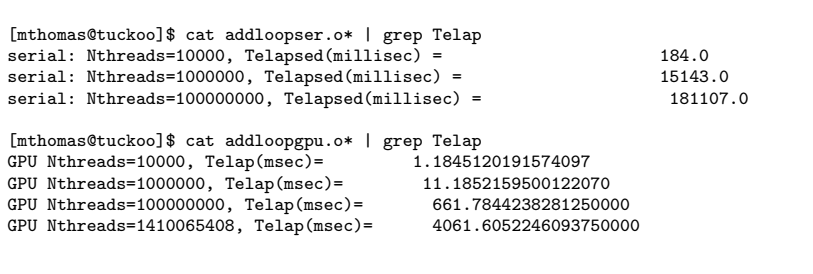

Loss of scaling when number of threads exceeds max threads per block (1024)

<span id="page-65-0"></span>[Topic Last Update: 11/01/17 66/78 Mary Thomas](#page-0-0) [CUDA Thread Parallelism \(S&K, Ch5\)](#page-65-0)

### Performance comparison of serial vs GPU runtimes

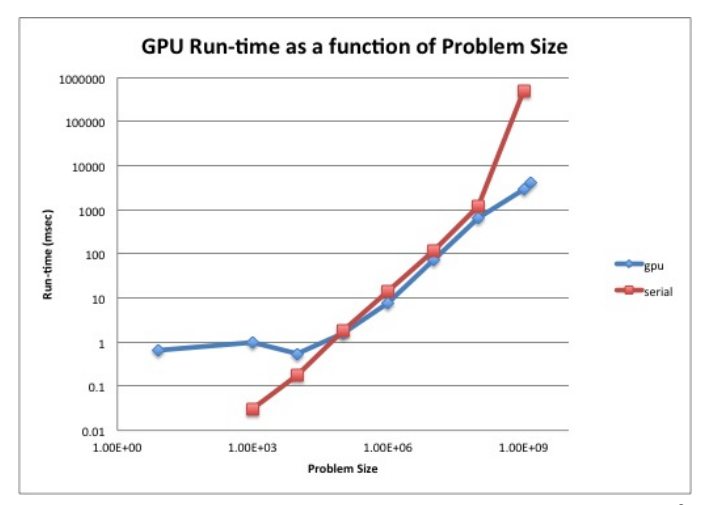

Note, for small N, the GPU performance degrades after  $10^3$ but then improves for very large N.

<span id="page-66-0"></span>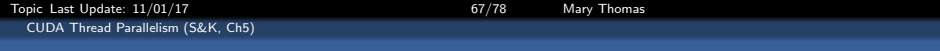

### What happens  $#$ threads is larger than  $#$ blocks\*thds requested?

- You cannot exceed maxThreadsPerBlock
- Use device query to find out the max (1024 on tuckoo).
- You will loose parallel efficiency
- tuckoo.sdsu.edu (Spring 2014):
	- Max threads per block: 512 or 1024
	- Max thread dimensions: (512, 512, 64) or (1024x1024/64)
	- Max grid dimensions: (65535, 65535, 1)
- For large N, need 2D combination of threads and blocks
- Thread Rank: convert the 2D [block, thread] space to a 1D indexing scheme

 $tid = \text{threadIdx.x} + \text{blockIdx.x} * \text{blockDim.x}$ 

<span id="page-67-0"></span>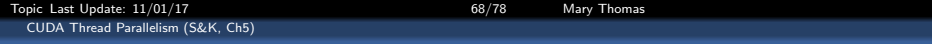

#### Determining what the block & thread dimensions are on the device.

```
[mthomas@tuckoo:cuda/enum] cat /etc/motd
[snip]
GPUs
   ---------------------------------------------
   node9 has 2 GTX 480 gpu cards (1.6GB dev ram ea.)<br>node8 has 2 G2075 gpu cards (6GB dev ram ea.)
                                gpu cards ( 6GB dev ram ea.)
   node7 has 2 C1060 gpu cards (4GB dev ram ea.)<br>node11 has 1 K40 gpu card ()
                                gpu card (
[snip]
[mthomas@tuckoo:cuda/enum] cat enum_gpu.bat
#!/bin/sh
###PBS -l nodes=node9:ppn=1
#PBS -l nodes=node7:ppn=1
#PBS -N enum_gpu
#PBS -j oe
#PBS -q batch
cd $PBS_O_WORKDIR
./enum_gpu
```
------------------------------------------ NODE 7: C1060 Name: GeForce GT 240 --- MP Information for device 2 --- Multiprocessor count: 12 Shared mem per mp: 16384 Registers per mp: 16384 Threads in warp: 32 Max threads per block: 512 Max thread dimensions: (512, 512, 64) Max grid dimensions: (65535, 65535, 1) ------------------------------------------ NODE 9: GTX 480 Name: GeForce GTX 480 --- MP Information for device 1 --- Multiprocessor count: 15 Shared mem per mp: 49152 Registers per mp: 32768 Threads in warp: 32 Max threads per block: 1024 Max thread dimensions: (1024, 1024, 64) Max grid dimensions: (65535, 65535, 65535)

<span id="page-68-0"></span>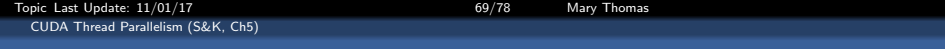

### Translating thread row & column locations into unique thread IDs.

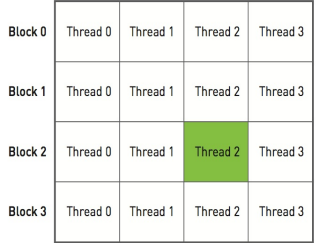

#### Threads represent columns, blocks represent rows.

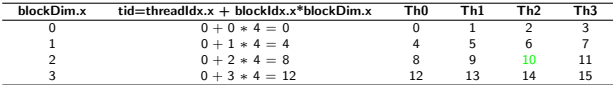

#### Map to a vector of Thread ID's:

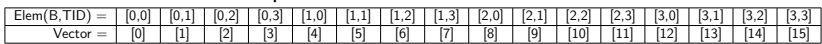

<span id="page-69-0"></span>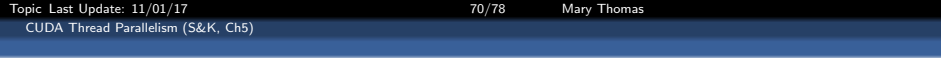

- GPU hardware limits the number of blocks per grid and the number of threads per block
- Larger problems require use of both grid and blocks
- Need to control the number of threads, since they are smaller
- Fix number of threads and distributed chunks along the blocks:

```
add<<<128,128>>>( dev_a, dev_b, dev_c);
add<<<h_N,h_N>>>( dev_a, dev_b, dev_c);
add<<<ceil(h_N/128),128>>>( dev_a, dev_b, dev_c);
add<<<(h N+127)/128,128>>>( dev_a, dev_b, dev_c);
```
 $\bullet$  if maxTh  $==$  maximum number of threads per block:

add $<<$ (h N+(maxTh-1))/maxTh, maxTh>>>( dev a, dev b, dev c);

• Compute thread index as:  $tid = \text{threadIdx.x} + \text{blockIdx.x} * \text{blockDim.x}.$ 

 $\text{ftid} = \text{threadIdx.x} + \text{blockIdx.x} * \text{blockDim.x}$ :

<span id="page-70-0"></span>[CUDA Thread Parallelism \(S&K, Ch5\)](#page-70-0)

[Topic Last Update: 11/01/17 71/78 Mary Thomas](#page-0-0)

}

```
/* CODE: add_loop_gpu for large # threads.
*/
#include <stdio.h>
//#define N 65535+10
```

```
__device__ int d_Nthds;
qlobal_void checkDeviceThdCount(int *t) {*t = d_Nthds;}
__global__ void add( int *a, int *b, int *c) {
  \text{tid} = threadIdx.x + blockIdx.x * blockDim.x;
  if (tid < d_Nthds)
        c[tid] = a[tid] + b[tid];
}
int main( int argc, char** argv ) {
    /* get #threads from the command line */
    int h N = \text{atio}(arev[1]):int a[h_N], b[h_N], c[h_N];
    int *dev a. *dev b. *dev c:
    int i,j,k, *d_N, d_Ntmp;
    float time;
    cudaEvent_t start, stop;
    cudaEventCreate(&start) ;
    cudaEventCreate(&stop) ;
    cudaEventRecord(start, 0) ;
    // set the number of threads to device: d_Nthds
    cudaMemcpyToSymbol(d_Nthds, &h_N, sizeof(int),
        0, cudaMemcpyHostToDevice);
    // allocate the memory on the GPU
    cudaMalloc( (void**)&dev_a, h_N * sizeof(int) ) ;
    cudaMalloc( (void**)&dev b, h N * sizeof(int) ) ;
    cudaMalloc( (void**)&dev_c, h_N * sizeof(int) ) ;
```

```
// fill the arrays 'a' and 'b' on the CPU
for (i=0; i<h_N; i++) {
    a[i] = i+1; b[i] = (i+1) * (i+1);}
// copy the arrays 'a' and 'b' to the GPU
 cudaMemcpy( dev_a, a, h_N * sizeof(int),
           cudaMemcpyHostToDevice ) ;
 cudaMemcpy( dev_b, b, h_N * sizeof(int),
           cudaMemcpyHostToDevice ) ;
//add<<<128,128>>>( dev a, dev b, dev c);
//add<<<h N.h N>>>( dev a, dev b, dev c);
add<<<ceil(h_N/128),128>>>( dev a, dev b, dev c);
add<<<(h N+127)/128,128>>>( dev a, dev b, dev c);
// copy the array 'c' back from the GPU to the CPU
cudaMemcpy( c, dev_c, h_N * sizeof(int),
           cudaMemcpyDeviceToHost ) ;
 // free the memory allocated on the GPU
 cudaFree( dev_a ) ; cudaFree( dev_b ) ;
 cudaFree( dev c ) ;
//Compute elapsed time (in milliseconds)
cudaEventRecord(stop, 0) ;
cudaEventSynchronize(stop) ;
cudaEventElapsedTime(&time, start, stop) ;
printf("GPU Nthreads=%d, Telap(msec)= %26.16f\n",h_N,time);
return 0;
```
# <span id="page-71-0"></span>Generalized kernel launch parameters dimGrid, dimBlock

- Distribute threads by thread blocks
- Kernel passes  $<< #blocks, #threads$
- These are 3 dimensional objects, of type dim3 (C type)
- $\bullet$  To distribute h<sub>-</sub>N threads, using the maximum number of threads per block, use:

```
int threadsperblock=maxthds;
blocksPerGridimin( 32, (N+threadsPerBlock-1) / threadsPerBlock );
add<<<br/>blocksPerGrid,threadsPerBlock>>( dev_a, dev_b, dev_c);
```
OR, using the dim3 object:

```
dim3 dimBlock(threadsperblock,1,1);
dim3 dimGrid(blocksPerGrid, 1, 1);
add<<<dimGrid, dimBlock>>>( dev a, dev b, dev c);
```
• Calling a kernel for a 2D  $mx n$  matrix M[m][n], where  $m <$  maxthds and  $n <$  maxblocks

```
dim3 dimGrid(n,1,1);
dim3 dimBlock(m, 1, 1);
add<<<dimGrid, dimBlock>>>( dev a, dev b, dev c);
```
## <span id="page-72-0"></span>Mapping threads to multidimensional data

Example: Covering a 76x62 picture with 16x16 blocks  $m = 76$  horiz (x)  $n = 62$  vert (y) pixels

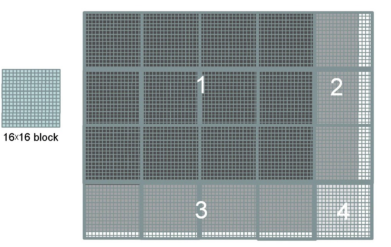

```
__global__ void kernel( unsigned char *ptr, int ticks )
{
// map from threadIdx/BlockIdx to pixel position
int x = threadIdx.x + blockIdx.x * blockDim.x;
int y = threadIdx.y + blockIdx.y * blockDim.y;
int offset = x + y * blockDim.x * gridDim.x;. . .
dim3 dimBlock(16, 16, 1):
dim3 dimGrid(ceil(n/16.0), ceil(m/16.0), 1);
pictureKernel<<<dimGrid, dimBlock>>>(d_Pin, d_Pout, n, m);
```
<span id="page-73-0"></span>[Topic Last Update: 11/01/17 74/78 Mary Thomas](#page-0-0) [CUDA Thread Parallelism \(S&K, Ch5\)](#page-73-0)

## Row-major layout for 2D-C array

- The pixel data will have dynamic number of pixels
	- CUDA does not allow run-time allocation of a 2D matrix
	- Not allowed by the version of ANSI C used by CUDA (according to Kirk & Hu), but this may have changed by now).
- Need to linearize the array in  $row - major order$ , into a vector which can be dynamic.
- 1 D array, where Element[row][col] is element [row\*width+col]
- Thread mapping:  $int x = threadldx.x + blockldx.x * blockDim.x;$

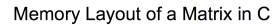

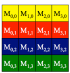

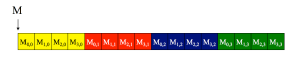

C David Kak/NVIDIA and Wen mei W. Hwa, 2007-2009 AL, University of Hinois, Urbana-Champaign

```
Topic Last Update: 11/01/17 The Contract Contract Contract Contract Contract Contract Contract Contract Contract Contract Contract Contract Contract Contract Contract Contract Contract Contract Contract Contract Contract 
   Hybrid MPI + GPU Programming: Simple Example
```

```
[mthomas@tuckoo:~/pardev/cuda/sdk/samples/0_Simple/simpleMPI] cat readme.txt
Sample: simpleMPI
Minimum spec: GeForce 8
Simple example demonstrating how to use MPI in combination with CUDA. This executable is not pre-built with the SDK installe
Key concepts:
CUDA Basic Concepts
MPI
Multithreading
===============
[mthomas@tuckoo:"/pardev/cuda/sdk/samples/0_Simple/simpleMPI] ls
total 396
-rw------- 1 mthomas mthomas 225 Feb 8 2017 readme.txt
-rw------- 1 mthomas mthomas 327884 Feb 8 2017 simpleMPI
-rw------- 1 mthomas mthomas 3272 Feb 8 2017 simpleMPI.cpp
-rw------- 1 mthomas mthomas 2518 Feb 8 2017 simpleMPI.cu
-rw------- 1 mthomas mthomas 893 Feb 8 2017 simpleMPI.h
-rw------- 1 mthomas mthomas 13756 Feb 8 2017 simpleMPI.o
```
Topic Last Update: 11/01/17 Topic Last Update: 11/01/17

<span id="page-75-0"></span>[Hybrid MPI + GPU Programming: Simple Example](#page-75-0)

```
[mthomas@tuckoo:~/pardev/cuda/sdk/samples/0_Simple/simpleMPI] cat simpleMPI.cpp
/*
* Copyright 1993-2010 NVIDIA Corporation. All rights reserved.
 *
* Please refer to the NVIDIA end user license agreement (EULA) associated
* with this source code for terms and conditions that govern your use of
* this software. Any use, reproduction, disclosure, or distribution of
* this software and related documentation outside the terms of the EULA
* is strictly prohibited.
*
*/
/* Simple example demonstrating how to use MPI with CUDA
*
* Generate some random numbers on one node.
* Dispatch them to all nodes.
* Compute their square root on each node's GPU.
  Compute the average of the results using MPI.
*
* simpleMPI.cpp: main program, compiled with mpicxx on linux/Mac platforms
* on Windows, please download the Microsoft HPC Pack SDK 2008
*/
// System includes
#include <iostream>
using std::cout;
using std::cerr;
using std::endl;
// MPI include
#include <mpi.h>
// User include
#include "simpleMPI.h"
// Error handling macros
#define MPI_CHECK(call) \
   if((call) != MPI SUCCESS) f \setminuscerr << "MPI error calling \""#call"\"\n"; \
```
Topic Last Update: 11/01/17 **The Contract Contract Contract Contract Contract Contract Contract Contract Contract Contract Contract Contract Contract Contract Contract Contract Contract Contract Contract Contract Contract** 

<span id="page-76-0"></span>[Hybrid MPI + GPU Programming: Simple Example](#page-76-0)

```
[mthomas@tuckoo:~/pardev/cuda/sdk/samples/0_Simple/simpleMPI] cat simpleMPI.cu
/*
 * Copyright 1993-2010 NVIDIA Corporation. All rights reserved.
 *
 * Please refer to the NVIDIA end user license agreement (EULA) associated
 * with this source code for terms and conditions that govern your use of
 * this software. Any use, reproduction, disclosure, or distribution of
 * this software and related documentation outside the terms of the EULA
 * is strictly prohibited.
 *
 */
/* Simple example demonstrating how to use MPI with CUDA
*
* Generate some random numbers on one node.
* Dispatch them to all nodes.
* Compute their square root on each node's GPU.
  Compute the average of the results using MPI.
*
* simpleMPI.cu: GPU part, compiled with nvcc
*/
#include <iostream>
using std::cerr;
using std::endl;
#include "simpleMPI.h"
// Error handling macro
#define CUDA_CHECK(call) \
    if((call) != cudaSuccess) { \n }cudaError t err = cudaGetLastError(); \
        cerr << "CUDA error calling \""#call"\", code is " << err << endl; \
        my_abort(err); }
// Device code
// Very simple GPU Kernel that computes square roots of input numbers
__global__ void simpleMPIKernel(float *input, float *output)
{
```
<span id="page-77-0"></span>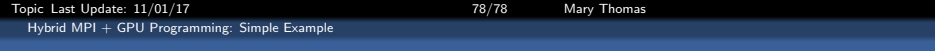

```
[mthomas@tuckoo:~/pardev/cuda/sdk/samples/0_Simple/simpleMPI] cat simpleMPI.h
/*
* Copyright 1993-2010 NVIDIA Corporation. All rights reserved.
 *
* Please refer to the NVIDIA end user license agreement (EULA) associated
* with this source code for terms and conditions that govern your use of
* this software. Any use, reproduction, disclosure, or distribution of
* this software and related documentation outside the terms of the EULA
* is strictly prohibited.
*
*/
/* Simple example demonstrating how to use MPI with CUDA
*
* Generate some random numbers on one node.
* Dispatch them to all nodes.
* Compute their square root on each node's GPU.
* Compute the average of the results using MPI.
*
* simpleMPI.h: common header file
*/
// Forward declarations
extern "C" {
    void initData(float *data, int dataSize);
    void computeGPU(float *hostData, int blockSize, int gridSize);
    float sum(float *data, int size);
   void my abort(int err);
}
```